## Microsoft Word 2010 図形 練習問題

(2013 年 7 月)

- ◆うなぎ (2 問)
- ◆のしがみ (1 問)
- ◆ゴルフ大会 (1問)
- ◆サイクリングロード (1問)
- ◆ピアノ教室 (1問)

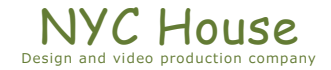

【 練習問題 01 『うなぎ 01』 】

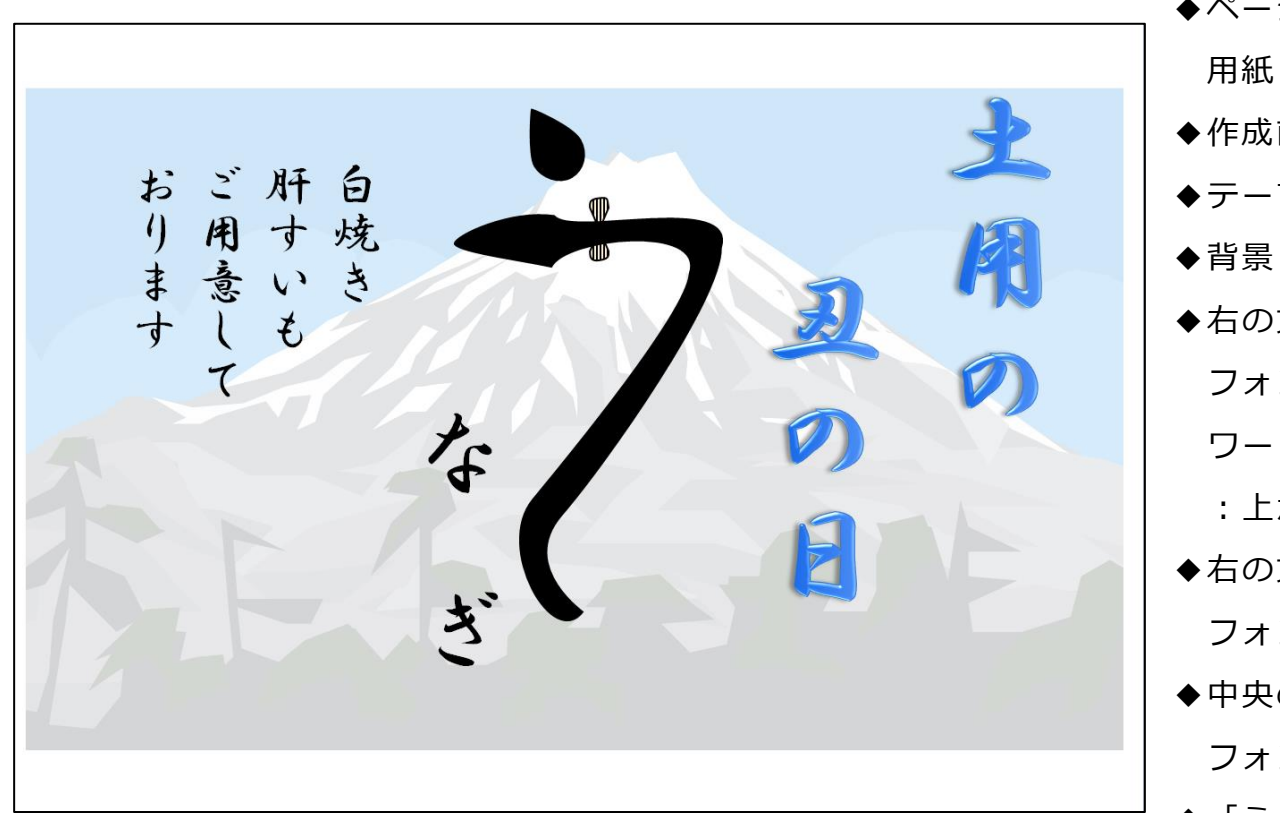

完成例 作成ポイント ◆ページ設定 用紙:A4 横向き、余白:左右上下 10mm ◆作成前にページ全体に改行をしておく ◆テーマ:ウェーブ ◆背景:富士挿入、色の変更:ウォッシュアウト ◆右の文字「十用の丑の日」 フォント:HGS 行書体、90pt、 ワードアートギャラリーのスタイル :上から 5 番目左、から 3 番目 ◆右の文字「白焼き…おります」 フォント:HGS 行書体、36pt、 ◆中央の文字「な」と「ぎ」(別々に作ります) フォント:HGS 行書体、72pt、 ◆「う」の字は、下の図形の頂点編集で作成 楕円、月、照合(フローチャート)

編集方法は別途説明します

◆保存は「docx 形式」とする

## 【 練習問題 02 『うなぎ 02』 】

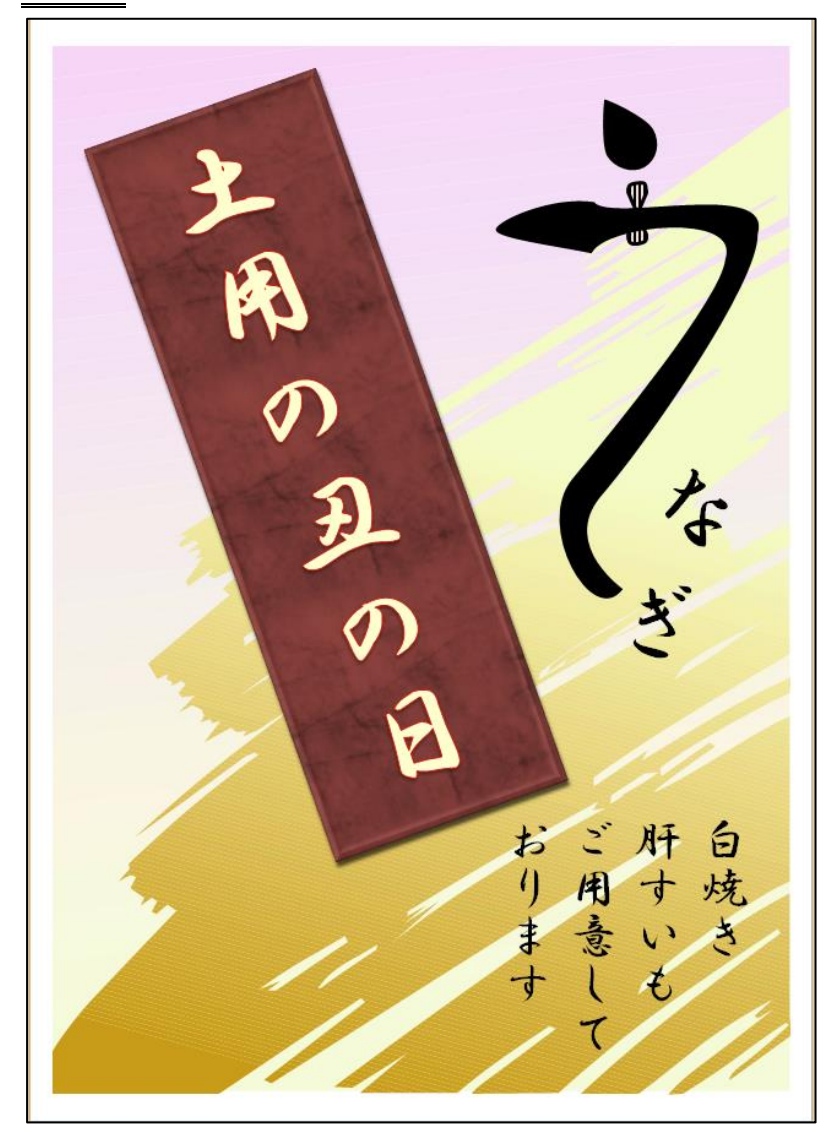

完成例 さんじょう しょうしょう しゅうしょう おおやく 作成ポイント

- ◆ページ設定 用紙:A4 縦向き、余白:左右上下 10mm
- ◆作成前にページ全体に改行をしておく
- ◆テーマ:紅梅匂
- ◆背景:和模様を挿入
- ◆文字「土用の丑の日」:フォント:HGS 行書体、90pt、 ワードアートギャラリーのスタイル:一番左上角
- ◆「土用…」の後ろの四角形:正方形/長方形の四角形を 図形のスタイル「光沢、赤、アクセント 5」に設定
- ◆文字「白焼き…おります」:フォント:HGS 行書体、36pt、
- ◆中央の文字「な」と「ぎ」(別々に作ります) フォント:HGS 行書体、72pt、
- ◆「う」の字は、01 で作成したものをコピー
- ◆保存は「docx 形式」とする

【 練習問題 03 『のしがみ』 】

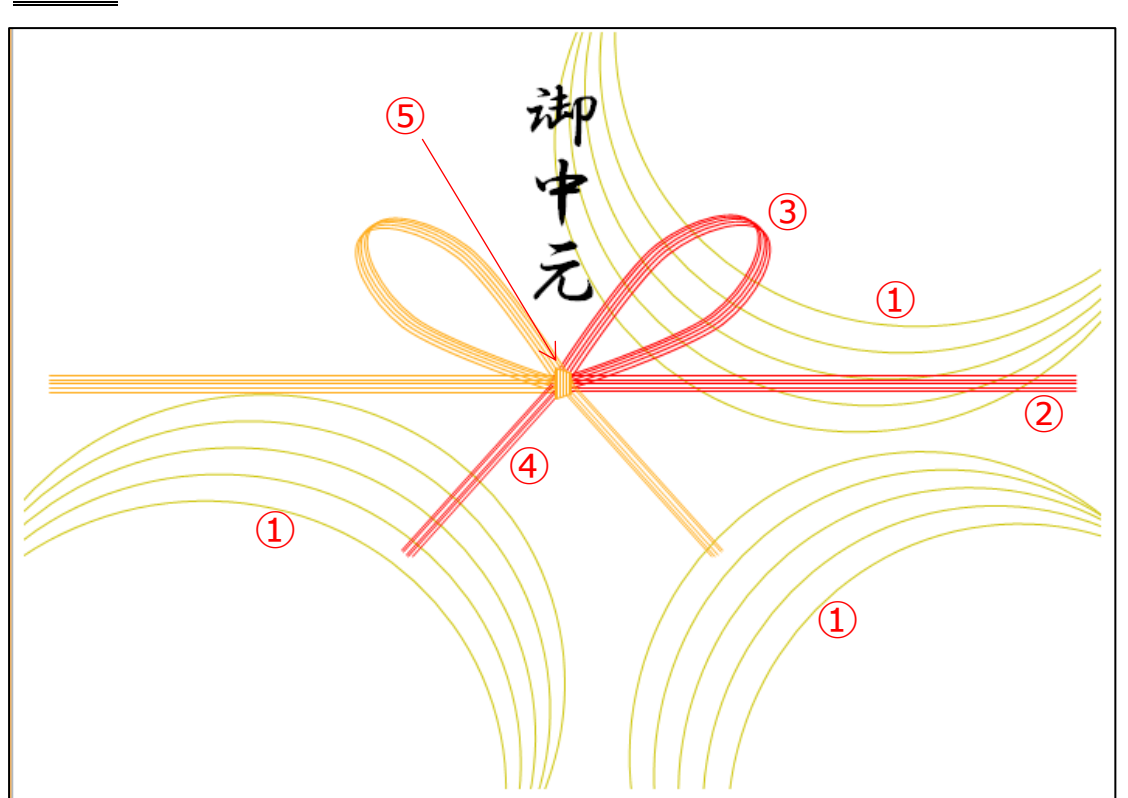

完成例 作成ポイント ◆ページ設定 用紙:A4 横向き、余白:左右上下 10mm ◆作成前にページ全体に改行をしておく ◆テーマ:ストロー ◆文字「御中元」:HGS 行書体、60pt ◆①の部分、楕円を 5 個重ねる ◆20の部分、直線を5本並べる ◆③の部分、楕円を頂点編集し5個並べる (反転してゴールドも作る) ◆40の部分、直線を斜めに5本並べる (反転してゴールドも作る) ◆⑤の部分、台形を回転 塗りつぶし:パターン縦線(反転) 線:ゴールド、アクセント 5 ◆保存は「docx 形式」とする

- 【 練習問題 04 『ゴルフ大会』 】…完成例は別の PDF を参考に(2013\_07\_04.pdf) 作成ポイント
- ◆ページ設定························用紙:A4 縦向き、余白:上 25mm、下左右 20mm、文字数:40 文字、行数:任意
- ◆タイトル ………………………MS ゴシック、18pt、中央揃え
- ◆「ディスクゴルフは、…を競います。」 ·············· インデント左右:2 字
- ◆「広報 保利 勝利」 ………… ルビ、右揃え
- ◆「◆大会日程」、「◆大会概要」、「◆その他」 ······· MS ゴシック、12pt、二重下線
- ◆「開催日」、「部門」……………均等割付け:4字
- ◆「競技開始」 ·····················傍点
- ◆「開催日」から「部門」の行まで段落番号、インデント左:1字、左揃えタブ:10字
- ◆「水に浮くタイプ」……………割注
- ◆「支払い」……………………均等割付け:4字
- ◆「申込方法」から「宿泊施設」の行まで………… 段落番号、インデント左:1字、左揃えタブ:10字
- ◆「エントリー用紙」·············12pt、斜体、中央揃え
- ◆「フリガナ」 ·····················8pt
- ◆「※印は協会…」 ……………右揃え
- ◆保存は「docx 形式」とする
- 【 練習問題 05 『サイクリングロード』 】…完成例は別の PDF を参考に(2013\_07\_05.pdf) 作成ポイント
- ◆ページ設定························用紙:A4 縦向き、余白:上 25mm、下左右 20mm、文字数:40 文字、行数:任意
- ◆タイトル ………………………HGP 創英角ポップ体、18pt、斜体、中央揃え
- ◆「雄大な…しませんか?」 ……インデント左右:3字
- ◆「☆利用要領」、「施設」 ·······MS ゴシック、12pt 下線
- ◆「入園料」、「定休日」 ………均等割付け:4字
- ◆「18時閉門」 …………………傍点
- ◆「9歳以下無料」 ………………割注
- ◆「(1) 開園時間 | から「(4) 定休日 | の行まで …………インデント左: 2字、左揃えタブ: 12字
- ◆「◆予約申込書◆」·············MS ゴシック、中央揃え
- ◆「【サイクルランド】」 ··········MS ゴシック
- ◆「各種イベントを…ください!! …………斜体、中央揃え
- ◆保存は「docx 形式」とする

【 練習問題 06 『ピアノ教室』 】…完成例は別の PDF を参考に(2013\_07\_06.pdf)

作成ポイント

- ◆ページ設定………………………用紙: A4 縦向き、余白:上 25mm、下左右 20mm、文字数: 40 文字、行数:任意
- ◆タイトル ··························MS ゴシック、18pt、下線、中央揃え
- ◆「当教室は、…お問い合わせください。」 インデント左右:1.5字
- ◆「講師 白部 音子」 ………… ルビ、右揃え
- **◆「●レッスン」、「●予約について」 ……… MS ゴシック、12pt**
- ◆「レッスン中は折り返しご連絡します」……………………… 割注
- ◆「ただし進捗状況によって補修があります」 ……………………… 傍点
- ◆「(1) お申込み」から「(3) 学科」の行まで ………………インデント左:2字、ぶら下げ:8字
- ◆「《面談シート》」 ···············斜体、二重下線、中央揃え

◆保存は「docx 形式」とする